#### **HERGESTELLT VON:**

Cy-Tech GmbH Happurger Str. 86 90482 Nürnberg | Deutschland **info@indoorcycling.com www.indoorcycling.com Telefon:** +49(0)911 / 54 44 50

### **ICG® CONNECT SYSTEM BENUTZER-HANDBUCH**

**MODEL NO:VI-CON-SYS-01**

**SEICG** 

#### **ACHTUNG!**

**LESEN SIE ALLE WARNHINWEISE UND ANWEISUNGEN IN DIESER ANLEITUNG, BEVOR SIE DIESES GERÄT BENUTZEN. BEWAHREN SIE DIESE ANLEITUNG ZUM SPÄTEREN NACHSCHLAGEN AUF. EINE UNSACHGEMÄSSE MONTAGE, VERWENDUNG ODER WARTUNG KANN ZUM ERLÖSCHEN DER GARANTIEBEDINGUNGEN FÜHREN.**

**WEITERE SPRACHEN ZUM DOWNLOAD VERFÜGBAR UNTER WWW.INDOORCYCLING.COM**

# **INHALTSVERZEICHNIS**

**WICHTIGE VORSICHTSMAßNAHMEN S.3 SYSTEMSPEZIFIKATIONEN UND VERPACKUNGSINHALT S.4 BEDIENFELD NEIGUNG UND SCHWENKUNG S.5 INSTALLATIONSANFORDERUNGEN S.6 STECKDOSEN S.6 WASP INSTALLATION S.6 BEISPIEL FÜR DEN AUFBAU EINES INDOOR CYCLING KURSRAUMS S.7 BOHRSCHABLONE S.8 NICHT IM LIEFERUMFANG DES ICG CONNECT SYSTEMS ENTHALTEN S.8 INDOOR BIKES S.8 EXTERNES ANZEIGEGERÄT S.8 KABEL FÜR EXTERNES ANZEIGEGERÄT S.8 WASP NETZWERKKABEL S.8 NETZWERKKABEL/VERBINDUNG ZUM INTERNET ZUR AKTUALISIERUNG S.8 AUSPACKEN S.9 MONTAGE & ANSCHLUSS S.10 ANSCHLUSSSCHEMA S.13 EINSCHALTEN DES ICG CONNECT SYSTEMS S.14 EINSTELLUNGSMENÜ S.15 AUFRUF DES EINSTELLUNGSMENÜS S.15 EINSTELLUNGEN S.16 EINSTELLUNG VON ZEIT UND DATUM S.16 SPRACHE S.16 MAßEINHEIT S.16 HDMI AUDIO S.16 DEMO-MODUS S.16 SYSTEMINFORMATIONEN S.16 REINIGUNG DES ICG CONNECT SYSTEMS S.17 GARANTIE S.17**

# **WICHTIGE VORSICHTSMAßNAHMEN**

- **1.** Es liegt in der alleinigen Verantwortung des Eigentümers/Betreibers und seiner Mitarbeiter, sicherzustellen, dass alle Benutzer über alle Warnungen und Vorsichtsmaßnahmen unterrichtet sind, bevor sie das ICG Connect Systems **2.** benutzen.<br>Positionier
- **2.** Positionieren Sie das ICG Connect System neben dem Indoor Cycle auf einer ebenen Fläche, wie in der Installationsanleitung empfohlen. Achten Sie darauf, dass um das ICG Connect System herum genügend Platz ist, um das Gerät sicher montieren, demontieren und bedienen zu können.<br>3. Das ICG Connect System ist nur für die Verwendung
- **3.** Das ICG Connect System ist nur für die Verwendung in Innenräumen vorgesehen. Halten Sie das Gerät fern von Feuchtigkeit und Staub. Stellen Sie das Trainingsgerät nicht in einer Garage, auf einer überdachten Terrasse, in der Nähe von Wasser oder Schwimmbecken auf. Die Betriebstemperatur des Geräts muss zwischen 15°C~ 40°C Celsius (59°~104°F) bei einer max. Luftfeuchtigkeit von 65% liegen.
- **4.** Überprüfen Sie regelmäßig alle Teile des ICG Connect Systems. Bitte ersetzen Sie defekte Teile sofort und verwenden Sie das Gerät bis zur Reparatur nicht.
- Verwenden Sie nur Originalteile des Herstellers.<br>5. Halten Sie unbeaufsichtigte Kinder von dem ICC
- **5.** Halten Sie unbeaufsichtigte Kinder von dem ICG Connect System fern.<br>**6.** ACHTUNG: Das Trainingsgerät kann von Personen ab 14 Jahren **6.** ACHTUNG: Das Trainingsgerät kann von Personen ab 14 Jahren und Personen mit mangelnden Erfahrungen und Kenntnissen verwendet werden, wenn sie beaufsichtigt oder bezüglich des sicheren Gebrauchs des Geräts unterwiesen wurden und die damit verbundenen Gefahren verstehen. Personen mit eingeschränkten physischen, sensorischen, oder geistigen Fähigkeiten sind von der Benutzung des Trainingsgeräts ausgeschlossen. Kinder dürfen nicht mit dem Trainingsgerät spielen.

 Reinigung und Benutzerwartung dürfen nicht von Kindern ohne Aufsicht durchgeführt werden.<br>**7.** Um das Sicherheitsnive

**7.** Um das Sicherheitsniveau des ICG Connect Systems zu gewährleisten, ist eine regelmäßige Wartung zwingend erforderlich.

#### **MEDIZINISCHER HAFTUNGSAUSSCHLUSS!**

Nicht alle Trainingsprogramme sind für jeden geeignet. Bitte konsultieren Sie Ihren Arzt, bevor Sie mit unserem oder einem anderen Trainingsprogramm beginnen.Die ICG Connect-Programme sind für fitte, gesunde und leistungsfähige Anwender konzipiert. Jede Maßnahme, die als Reaktion auf eine Anweisungen in diesem Programm ergriffen wird, liegt im Ermessen des Benutzers. Sie sollten sich immer ein paar Minuten aufwärmen, bevor Sie mit dem Training beginnen, und Sie sollten nie über das Niveau hinaus trainieren, bei dem Sie sich wohl fühlen. Die Verwendung eines Herzfrequenzmessgeräts wird dringend empfohlen! Wenn Sie zu irgendeinem Zeitpunkt das Gefühl haben, dass Sie über Ihre aktuelle Leistungsfähigkeit hinaus trainieren, oder wenn Sie sich unwohl fühlen, müssen Sie Ihr Training sofort abbrechen! Der Benutzer trägt das gesamte Verletzungsrisiko bei der Verwendung dieses Programms.

WARNUNG: Um Schäden zu vermeiden, bewegen Sie das Gerät nicht, während die Strom-, HDMI- oder Ethernet-Kabel an das System angeschlossen sind.

WARNUNG: Um die Gefahr eines elektrischen Schlages oder einer Verbrennung zu vermeiden, darf dieses System nicht nass werden. Setzen Sie das ICG Connect System in keiner feuchten Umgebung ein und stellen Sie keine mit Flüssigkeit gefüllten Behälter auf oder in die Nähe des Geräts.

ACHTUNG: Um die Gefahr eines elektrischen Schlages zu vermeiden,

stellen Sie sicher, dass der Netzstecker vollständig und korrekt in die Steckdose eingesteckt ist. VORSICHT: GEFAHR EINES STROMSCHLAGS. NICHT ÖFFNEN!

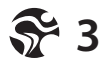

### **SYSTEMSPEZIFIKATION D VERPACKUNGSIN**

**GEWICHT MONTIERT:**<br>BETRIEBSSYSTEM (OS): **BETRIEBSSYSTEM (OS): ICG ANGEPASSTES LINUX-OS<br>COMPUTER: IN AMD RYZEN R1505 APU COMPUTER:**  $\begin{array}{c} \cdot \\ \cdot \\ \cdot \\ \cdot \\ \cdot \end{array}$  AMD RYZEN R1505 APU<br>SEITENVERHÄLTNIS: 16:9 (EXTERNER BILDSCH  **SEITENVERHÄLTNIS: 16:9 (EXTERNER BILDSCHIRM) VIDEOAUFLÖSUNG:<br>SOFTWARE-AKTUALISIERUNG:** USB: 1 X 2.0 **HDMI:**<br>**AUDIO-ANSCHLUSS:**<br>**1 X** 3.5 **ETHERNET-ANSCHLUSS:**<br>DISPLAY-TYP:  **STROMANFORDERUNGEN: 110-220V AC EINGANG NIVELLIERFÜSSE: 2 TRANSPORTROLLEN:**<br>GARANTIE (TEILE):

**MAßE MONTIERT: 53,5 X 36 X 116CM / 22 X 14 X 46IN EINSTELLBAR - NEIGUNG & DREHUNG (ROTATION)**<br>FULL HD 1080P  **SOFTWARE-AKTUALISIERUNG: INTERNET ÜBER ETHERNETKABEL / USB FLASHDRIVE 1 X 3.5MM EINGANG**<br>RJ45  **39CM / 15.6IN IPS PANEL MIT KAPAZITIVEM TOUCH<br>110-220V AC EINGANG 1 JAHR MECHANISCHE UND ELEKTRONISCHE KOMPONENTEN** 

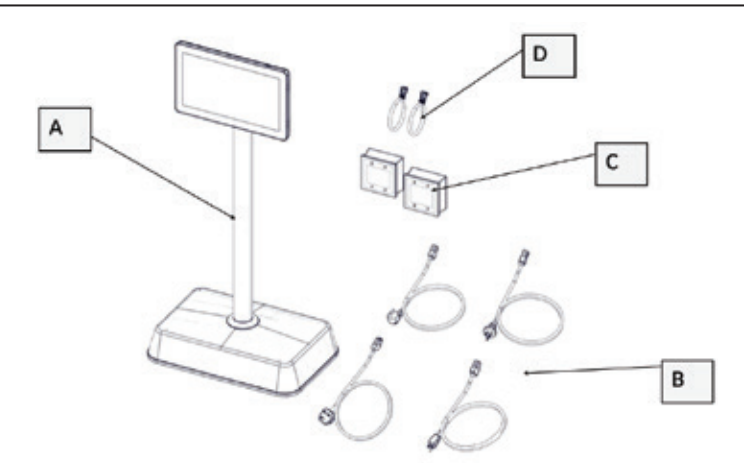

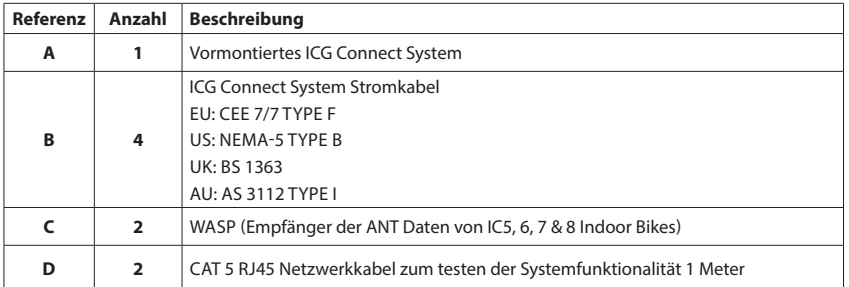

### **BEDIENFELD NEIGEN UND SCHWENKEN**

Das Bedienfeld kann gekippt werden von senkrecht bis max. 65°.

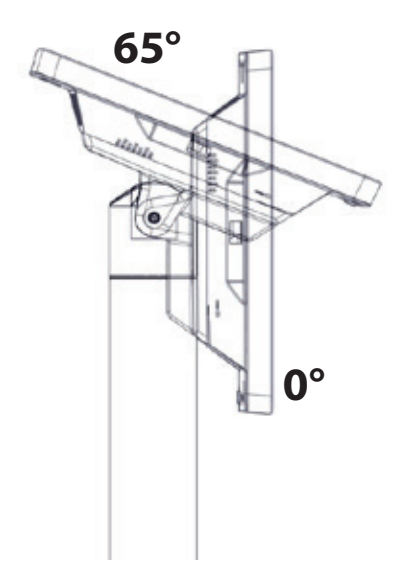

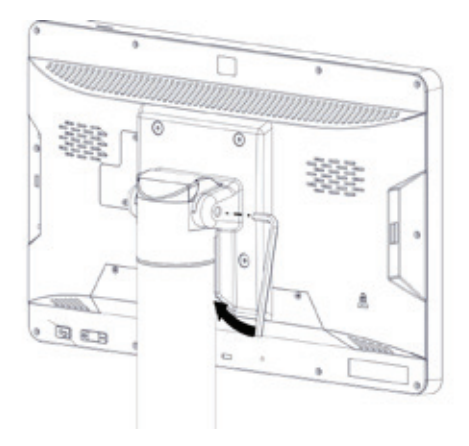

Sollte der Widerstand beim Kippen des Tabletts zu locker werden, ziehen Sie die Schraube an der Seite der Halterung mit max. 10 Nm mit einem 5 mm Inbusschlüssel an, um den Kippwiderstand wieder zu erhöhen.

Das Bedienfeld ist horizontal schwenkbar bis maximal 260° von Anschlag zu Anschlag.

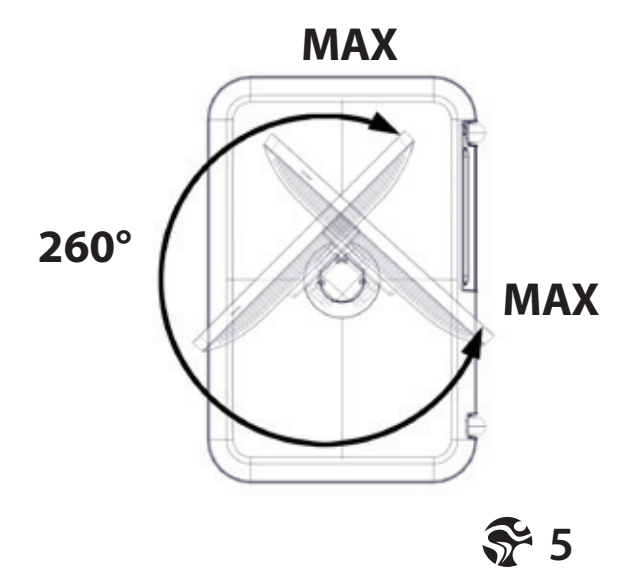

### **INSTALLATIONS-ANFORDERUNGEN**

Für die Installation und Nutzung des ICG Connect Systems müssen folgende Voraussetzungen erfüllt sein.

#### **STROMANSCHLÜSSE**

Das ICG Connect System benötigt eine Steckdose mit 110/220V AC Ausgang.

#### **INSTALLATION DER WASPS**

Das ICG Connect System benötigt die Nutzung von Netzwerkkabeln der Kategorie 5 oder besser für die Anbringung der mitgelieferten WASPS. Die Aufteilung des Indoor-Cycling-Bereichs kann von Einrichtung zu Einrichtung variieren, daher liegt die Beschaffung der Netzwerkkabel und die Installation in der Verantwortung des Kunden.

#### **Anforderungen an die Netzwerkkabel (WASPS)**

Netzwerkkabel Cat 5 oder besser / Max. Kabellänge: 50m (nicht im Lieferumfang enthalten).

Die WASPS sollten so positioniert werden, dass sie den Bereich des Cycling Raums optimal abdecken. Für beste Ergebnisse sollten die WASPS in einem Abstand von ca. 5 m in direkter Sichtlinie zum am weitesten entfernten Indoor Bike aufgestellt werden.

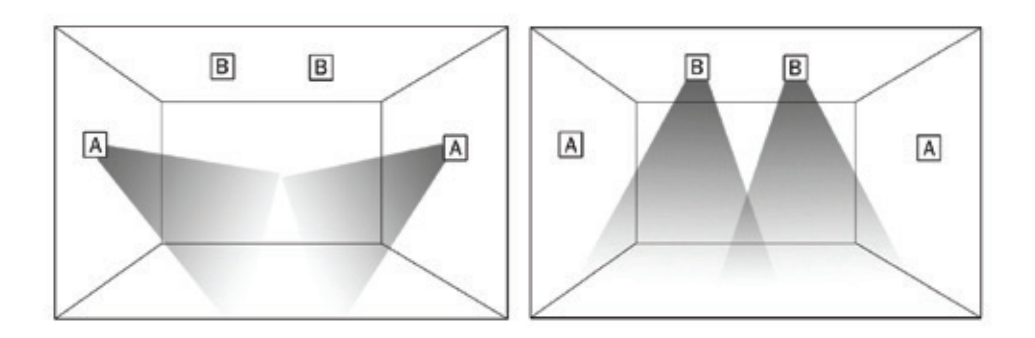

### **BEISPIEL FÜR DEN AUFBAU EINES INDOOR CYCLING KURSRAUMS**

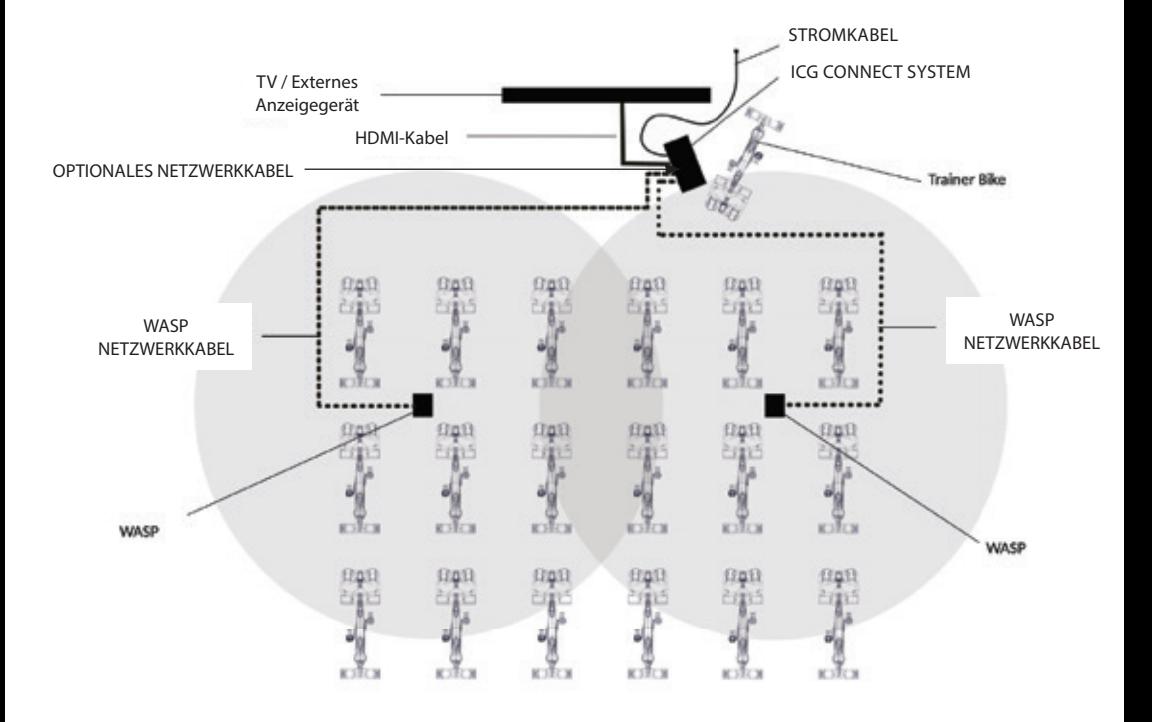

## **BOHRSCHABLONE**

Die WASPS können anhand der<br>Bohrschablone montiert werden Bohrschablone montiert (Hardware nicht enthalten).

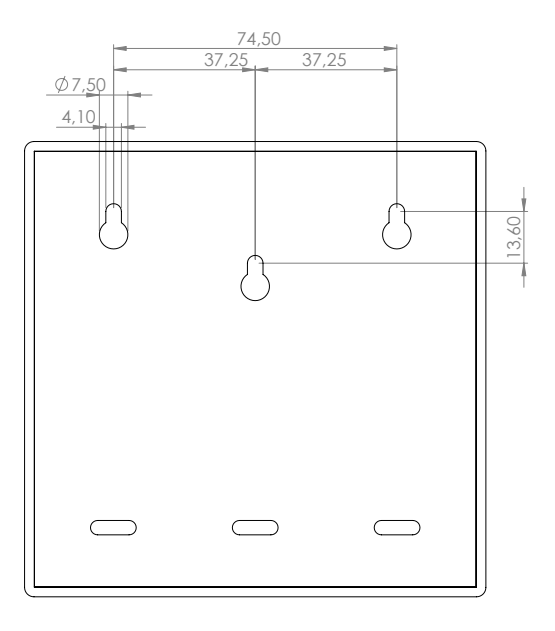

#### **NICHT IM LIEFERUMFANG DES ICG CONNECT SYSTEMS ENTHALTEN**

#### **Indoor Bikes**

Das ICG Connect System funktioniert nur mit Rädern der Serien IC5, IC6, IC7 & IC8.

#### **Externes Anzeigegerät**

TV oder Beamer Auflösung: 1080P Eingang: HDMI 1.3

#### **Kabel für externes Anzeigegerät**

Hochgeschwindigkeits-HDMI-Kabel Max. Länge 10m (32 Fuß)

#### **Wasp Netzwerkkabel**

Netzwerkkabel Cat 5 oder besser / Max. Kabellänge: 50m (164 Fuß) nicht im Lieferumfang enthalten

#### **Netzwerkkabel / Verbindung zum Internet für die Aktualisierung**

Das ICG Connect System benötigt für den Betrieb keine Internetverbindung. Eine Verbindung ist für Software-Updates optional. Software-Updates können auch durch Herunterladen der Datei auf einen USB-Flashdrive durchgeführt werden.

# **AUSPACKEN**

**1.** Legen Sie den Karton auf die Seite und öffnen Sie ihn wie unten gezeigt. Heben Sie das ICG Connect System aus dem Karton. Achten Sie auf die, an das Styropor geklebten Komponenten im Inneren der Verpackung.

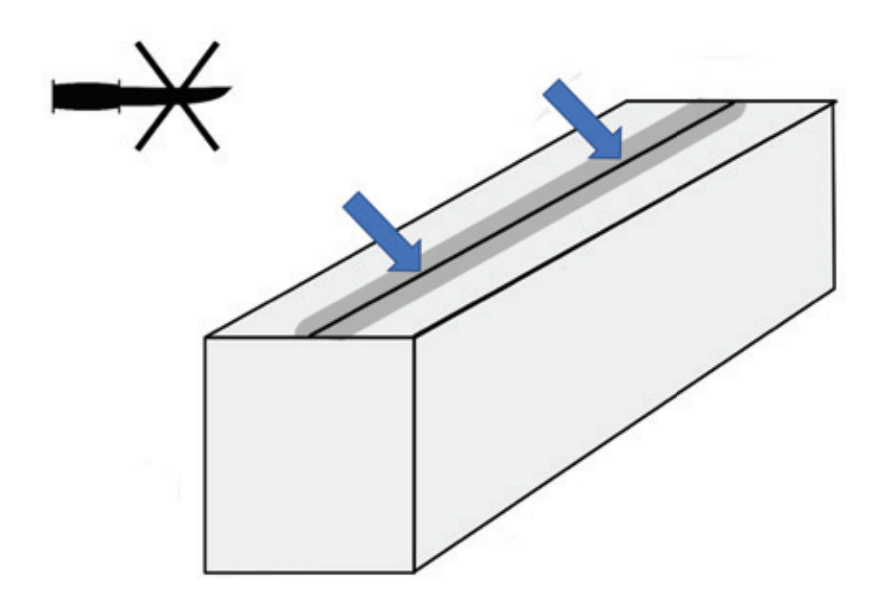

# **MONTAGE & ANSCHLUSS**

**1.** Entfernen Sie die 3mm-Sechskantschraube auf der Rückseite des Sockels.

**2.** Die Arretierzapfen sind auf der linken Seite. Ziehen Sie deshalb die Blende von der rechten Seite auf.

**3.** Schieben Sie das Stromkabel für Ihre Region, das HDMI-Kabel, beide Netzwerkkabel für die WASPs und das optionale Netzwerkkabel<br>für Updates durch die Updates durch die Öffnung der abnehmbaren Abdeckung.

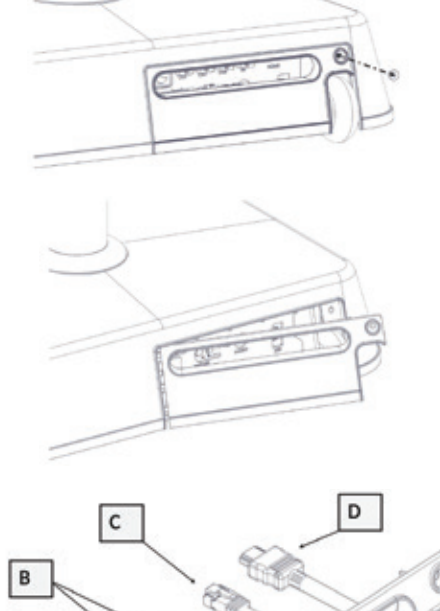

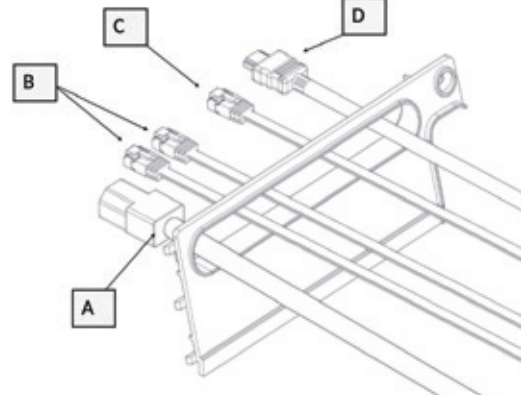

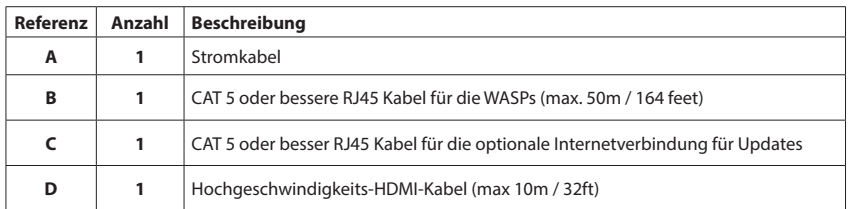

**4.** Stecken Sie das Stromkabel an die Netzsteckdose (A).

**5.** Schließen Sie das HDMI-Kabel (D) Ihres Fernsehers oder externen Anzeigegeräts an das Anschlussfeld mit der Bezeichnung HDMI.

**6.** Stecken Sie die Netzwerkkabel (B) für die WASPs in die mit "OUT" gekennzeichneten RJ45-Buchsen. Das System kann bis zu 3 WASPs unterstützen, aber für die meisten Einrichtungen werden nur 2 benötigt. Zusätzliche WASPs sind separat erhältlich.

**7.** Wenn Sie das System über Ihr Netzwerk mit dem Internet verbinden möchten, können Sie dies mit einem Netzwerkkabel, das Sie in die mit "IN" gekennzeichnete RJ45-Buchse stecken tun.

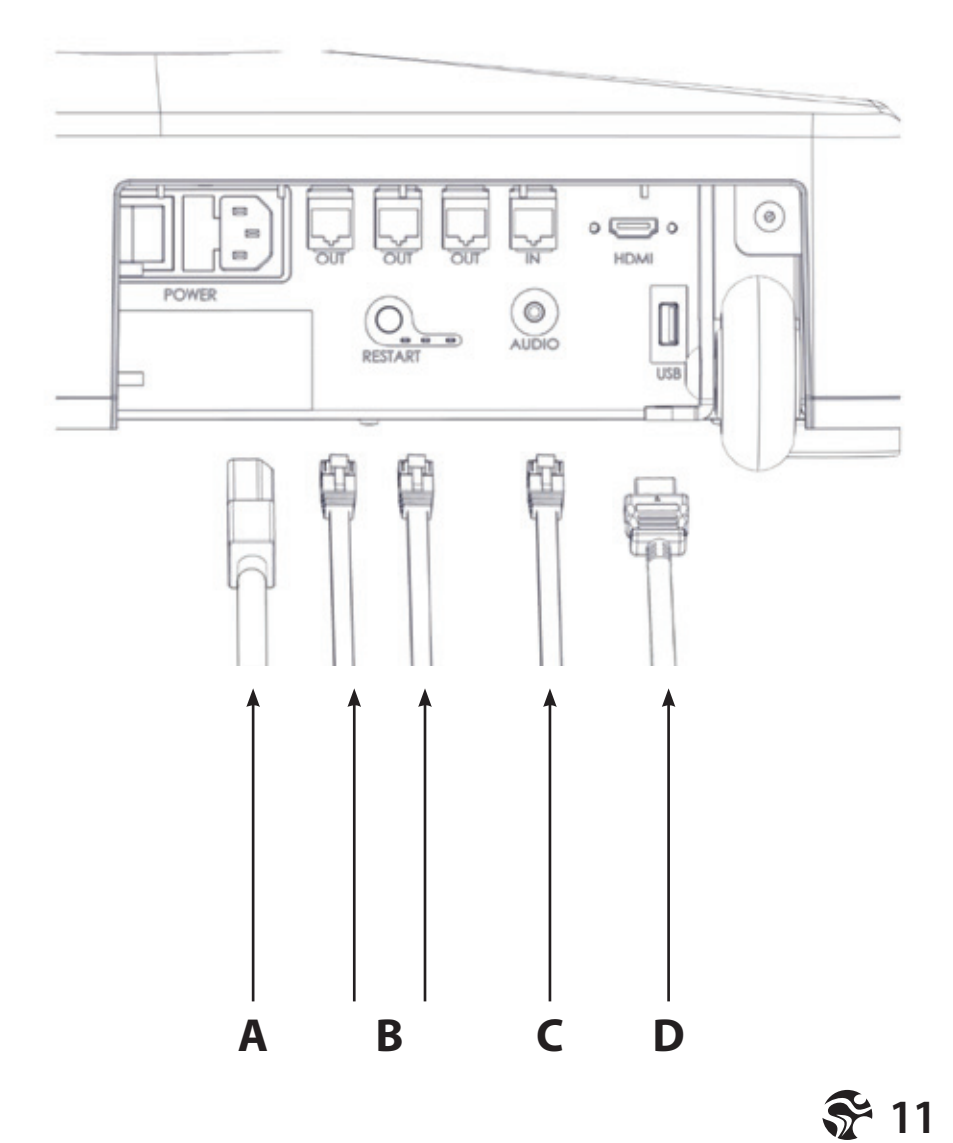

**8.** Entfernen Sie den Deckel der WASP (Abb. 1) mit einem kleinen Flachkopfschraubendreher und stecken Sie das andere Ende der Netzwerkkabel vom ICG Connect System an die WASPs (Abb. 2). Schneiden Sie den Kunststoff der WASP an den vorgegebenen Stellen für die Verlegung der für Ihre Installation am besten geeigneten Kabel ein.

Achtung! Bereits installierte WASPs und Netzwerkkabel (CAT 5 oder besser) von einem älteren MYRIDE CONNECT können für das ICG Connect System verwendet werden, allerdings müssen vorher die alten POEs entfernt werden.

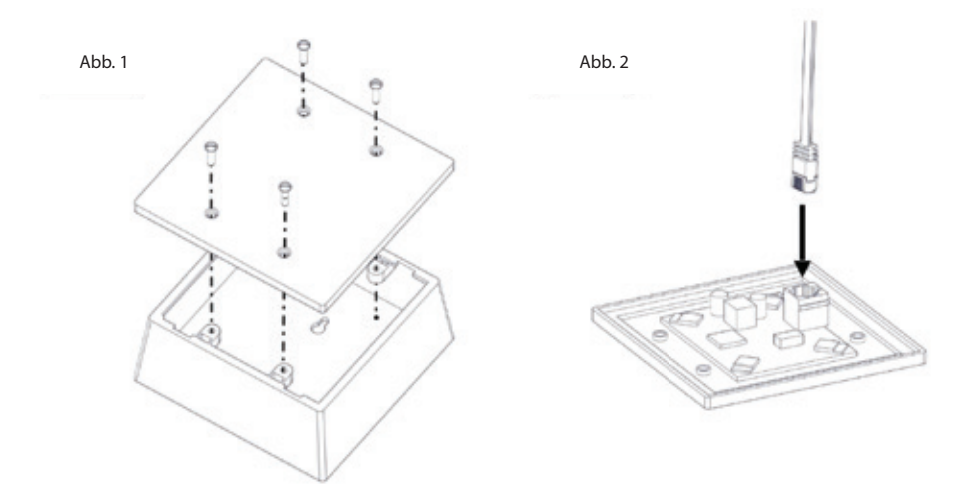

# **ANSCHLUSSSCHEMA**

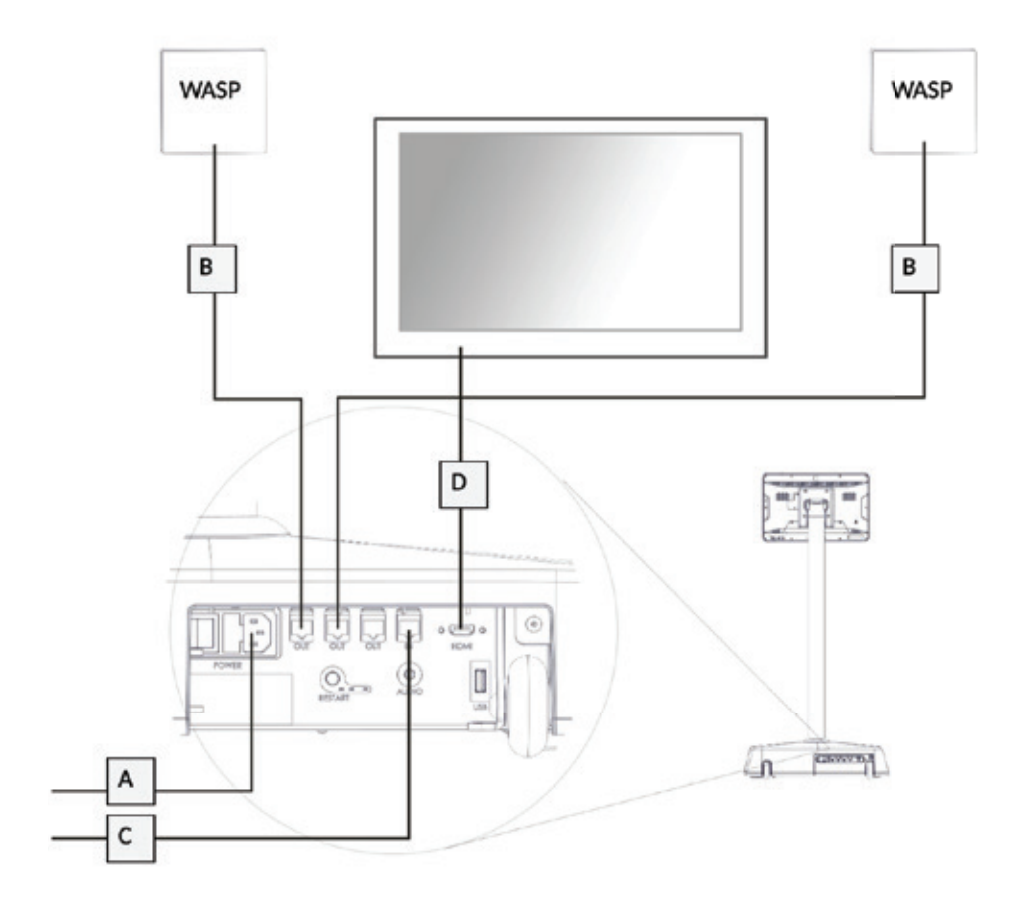

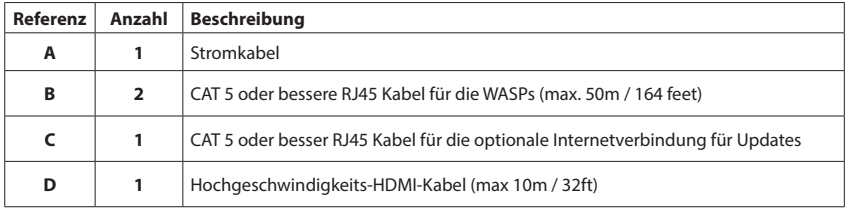

### **EINSCHALTEN DES ICG CONNECT SYSTEMS**

**1.** Stellen Sie sicher, dass das System richtig angeschlossen ist (Das ICG Connect System muss über ein Hochgeschwindigkeits-HDMI-Kabel an ein externes Anzeigegerät mit 1080P angeschlossen werden).

**2.** Schalten Sie Ihr externes Anzeigegerät ein.

**3.** Schalten Sie das Gerät ein, indem Sie den Netzschalter auf der Rückseite des Geräts betätigen (Abb. 1). Durch drücken der Restart-Taste (Abb. 2) wird nur der Mini-PC ausgeschaltet, zum Ausschalten des gesamten Systems, muss der Hauptnetzschalter betätigt werden.

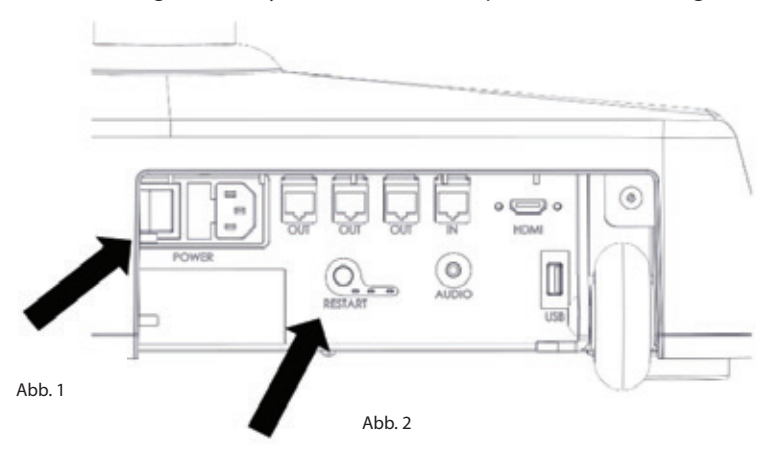

**4.** Das System benötigt ca. 90 Sekunden, um vollständig hochzufahren. Das ICG-Logo erscheint auf dem externen Anzeigegerät und auf dem Tablet wird der Startbildschirm angezeigt.

# **EINSTELLUNGSMENÜ**

Sie müssen das Setup-Menü aufrufen, um die Uhrzeit einzustellen, den Demo-Modus zu aktivieren und Updates auf Ihrem ICG Connect System zu installieren. Nehmen Sie keine Einstellungen am System vor, die nicht in diesem Handbuch beschrieben sind.

#### **AUFRUFEN DES EINSTELLUNGSMENÜS**

- **1.** Drücken Sie die Taste "MENÜ" in der unteren rechten Ecke des Bildschirms.
- 2. Bestätigen Sie die Aufforderung "NUR FÜR MITARBEITER FORTFAHREN".
- **3.** Geben Sie das Passwort ein: 4,3,2,1 und bestätigen Sie dieses.

### **EINSTELLUNGEN**

#### **EINSTELLEN VON UHRZEIT UND DATUM**

Drücken Sie im Menü EINSTELLUNGEN die Taste Zeit und nehmen Sie Ihre lokalen Einstellungen vor und verlassen Sie das Menü mit der Zurück-Taste.

#### **SPRACHE**

Berühren Sie die Schaltfläche, um Ihre Spracheinstellungen zu ändern.

#### **MAßEINHEIT**

Das ICG Connect System kann entweder mit metrischen oder mit imperialen Einheiten verwendet werden. Wenn die Schaltfläche neben der Metrik grün ist, werden metrische Einheiten verwendet. Wenn die Schaltfläche grau ist, werden imperiale Einheiten verwendet. Um Ihre bevorzugte Einheit zu ändern, berühren Sie die Schaltfläche.

#### **HDMI-AUDIO**

Einige Videos (Raumklang) oder Einleitungen zu World Tour Videos haben Ton, aber keine Musik. Wenn HDMI-Audio ausgewählt ist, gibt das externe Anzeigegerät den Ton wieder, sofern das Gerät über einen Lautsprecher verfügt. Wenn nicht aktiviert, erfolgt die Tonausgabe über die Audiobuchse an der Unterseite des Systems, ist aber im Allgemeinen nicht erforderlich, da der Trainer während des Trainings seine Musik abspielt.

#### **DEMO-MODUS**

Wenn er aktiviert ist und die Taste grün ist, simuliert der Demomodus die Benutzerdaten von 20 Fahrrädern und zeigt die Informationen auf dem Tablet und dem externen Anzeigegerät an. Live-Benutzerdaten von den Fahrrädern werden hierbei nicht angezeigt.

#### **SYSTEMINFORMATIONEN**

Die Registerkarte "Systeminformationen" enthält Angaben zur Softwareversion des Tablets und des internen Mini-PCs. Geben Sie bei Supportanfragen immer die App-Version und die Server-Version an.

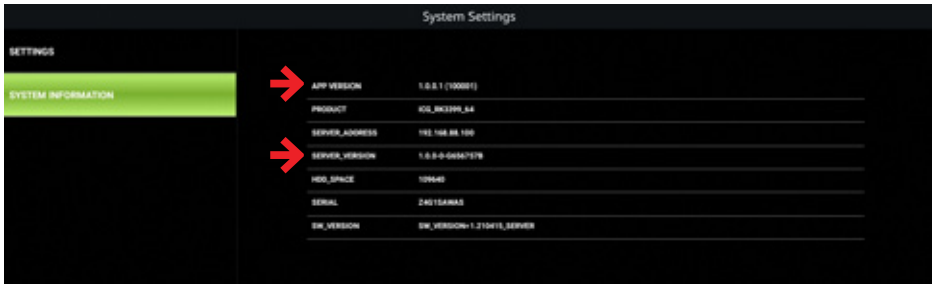

#### **REINIGUNG DES ICG CONNECT SYSTEMS**

Befeuchten Sie einen Teil eines Mikrofasertuchs leicht mit Wasser und wischen Sie den Bildschirm vorsichtig ab. Wischen Sie anschließend mit dem trockenen Teil des Tuchs über den Bildschirm, um jegliche Feuchtigkeit abzuwischen. Vermeiden Sie es, dass Feuchtigkeit in Öffnungen wie den Lautsprecher oder das Mikrofon gelangt. Wenn die Verunreinigung bestehen bleibt, können Sie es auch mit einer milden Seifen-Wasserlösung versuchen.

#### **GARANTIE**

Die Cytech GmbH gewährleistet, dass alle Neugeräte frei von Fabrikations- und Materialfehlern sind, und zwar ab dem Datum der Auslieferung. Für Teile und Komponenten, die im Rahmen der Garantie repariert oder ersetzt werden, endet die Garantie auch bei Ablauf der ursprünglichen Garantiezeit. Die Garantie kann je nach Region oder Land variieren. Bitte beachten Sie, dass die Garantie nicht für Schäden gilt, die durch unsachgemäßen Gebrauch des ICG Connect Systems oder eine fahrlässige Handlung des Verbrauchers verursacht wurden. Der Hersteller erklärt, dass das Produkt vor der Auslieferung gründlich getestet und für fehlerfrei befunden wurde.

#### **GARANTIE AUF DAS MYRIDE CONNECT SYSTEM**

1 Jahr Garantie auf elektronische und mechanische Komponenten

Alle Inhalte, Filme, Fotos, Texte und Grafiken sind urheberrechtlich geschützt. Sie dürfen nicht ohne vorherige schriftliche Genehmigung weder ganz noch auszugsweise kopiert, vervielfältigt oder veröffentlicht werden. Das Abspielen der Inhalte ist ausschließlich mit dem mitgelieferten Gerät gestattet. Die Verwendung eines externen Wiedergabegerätes ist nur zulässig, wenn das entsprechende Programm vom Ersteller lizenziert ist. © CYTECH GMBH

#### **CORPORATE HEADQUARTERS**

Columbia Centre III, 9525 West Bryn Mawr Avenue, Rosemont, Illinois 60018 • U.S.A. 847.288.3300 • **FAX:** 847.288.3703 **Service phone number:** 800.351.3737 (toll-free within U.S.A., Canada) **Global Website:** www.lifefitness.com

#### **AMERICAS**

#### **NORTH AMERICA LIFE FITNESS, INC.**

Columbia Centre III 9525 West Bryn Mawr Avenue Rosemont, IL 60018 U.S.A **Telephone:** (847) 288 3300 **Fax:** (847) 288 3703 **Service Email:** customersupport@lifefitness.com **Service Website:** www.lifefitness.com/parts **Sales/Marketing Email:** commercialsales@lifefitness.com **Operating Hours:** 7:00 am-6:00 pm (CST)

**BRAZIL LIFE FITNESS BRASIL**

Av. Rebouças, 2315 Pinheiros São Paulo, SP 05401-300 BRAZIL **SAC:** 0800 773 8282 option 2 **Telephone:** +55 (11) 3095 5200 option 2 **Service Email:** suportebr@lifefitness.com **Sales/Marketing Email:**

vendasbr@lifefitness.com **Service Operating Hours:** 8:30 - 17:30 (BRT) (Monday-Friday) **Store Operating Hours:** 9:00 -18:30 (BRT) (Monday-Friday) 10:00 - 14:00 (BRT) (Saturday)

#### **LATIN AMERICA & CARIBBEAN\* LIFE FITNESS INC.**

Columbia Centre III 9525 West Bryn Mawr Avenue Rosemont, IL 60018 U.S.A **Telephone:** (847) 288 3300 **Fax:** (847) 288 3703 **Service Email:**

customersupport@lifefitness.com **Sales/Marketing Email:** commercialsales@lifefitness.com **Operating Hours:** 7:00am-6:00pm (CST)

#### **EUROPE, MIDDLE EAST, & AFRICA (EMEA)**

#### **NETHERLANDS & LUXEMBURG LIFE FITNESS ATLANTIC BV**

Bijdorpplein 25-31 2992 LB Barendrecht THE NETHERLANDS **Telephone:** (+31) 180 646 666 **Service Email:** service.benelux@lifefitness.com **Sales/Marketing Email:** marketing.benelux@lifefitness.com **Operating Hours:** 9:00h-17:00h (CET)

#### **INTERNATIONAL OFFICES**

#### **UNITED KINGDOM LIFE FITNESS UK LTD** Queen Adelaide

Ely, Cambs, CB7 4UB **Telephone:** General Office (+44) 1353.666017 Customer Support (+44) 1353.665507 **Fax:** (+44) 1353.666018 **Service Email:** uk.support@lifefitness.com **Sales/Marketing Email:** life@lifefitness.com **Operating Hours:** General Office: 9.00am - 5.00pm (GMT) Customer Support: 8.30am - 5.00pm (GMT)

#### **GERMANY INDOOR CYCLING GROUP**

Happurger Strasse 84-88 90482 Nuernberg **GERMANY Telephone:** +49 (0) 911 / 544450 **Service Email:** service@indoorcycling.com **Sales/Marketing Email:** info@indoorcycling.com **Operating Hours:** 08.30 -16.30h (CET)

#### **AUSTRIA & SWITZERLAND LIFE FITNESS EUROPE GMBH**

Neuhofweg 9 85716 Unterschleißheim GERMANY **Telephone:** +49 (0) 89 / 31775166 Germany +43 (0) 1 / 6157198 Austria +41 (0) 848 / 000901 Switzerland

**Service Email:** kundendienst@lifefitness.com **Sales/Marketing Email:** vertrieb@lifefitness.com **Operating Hours:** 08.30 -16.30h (CET)

#### **SPAIN LIFE FITNESS IBERIA**

C/Frederic Mompou 5,1º1ª 08960 Sant Just Desvern Barcelona **SPAIN Telephone:** (+34) 93.672.4660 **Fax:** (+34) 93.672.4670 **Service Email:**

servicio.tecnico@lifefitness.com **Sales/Marketing Email:** info.iberia@lifefitness.com

**Operating Hours:** 9.00h-18.00h (Monday-Thursday) 8.30h-15.00h (Friday)

#### **BELGIUM LIFE FITNESS BENELUX NV**

Parc Industrial de Petit-Rechain 4800 Verviers BELGIUM **Telephone:** (+32) 87 300 942 **Service Email:** service.benelux@lifefitness.com **Sales/Marketing Email:** marketing.benelux@lifefitness.com **Operating Hours:** 9.00h -17.00h (CET)

#### **ALL OTHER EMEA COUNTRIES & DISTRIBUTOR BUSINESS EMEA\***

Bijdorpplein 25-31 2992 LB Barendrecht THE NETHERLANDS

**Telephone:** (+31) 180 646 666 **Service Email:**

EMEAServiceSupport@lifefitness.com

#### **ASIA PACIFIC (AP) JAPAN LIFE FITNESS JAPAN, LTD**

4-17-33 Minami Aoyama 1F/B1F Minato-ku - Tokyo 107-0062 Japan **Telephone:** (+81) 0120.114.482 **Fax:** (+81) 03-5770-5059 **Service Email:** service.lfj@lifefitness.com **Sales/Marketing Email:** sales@lifefitnessjapan.com **Operating Hours:** 9.00h-18.00h (JAPAN)

#### **HONG KONG**

**LIFE FITNESS ASIA PACIFIC LTD** 32/F, Global Trade Square 21 Wong Chuk Hang Road Hong Kong **Telephone:** (+852) 2575.6262 **Fax:** (+852) 2575.6894 **Service Email:** Service.HK@lifefitness.com **Sales/Marketing Email:** hongkong.sales@ lifefitness.com

**Operating Hours:** 9.00h-17.00h

#### **ALL OTHER ASIA PACIFIC COUNTRIES & DISTRIBUTOR BUSINESS ASIA PACIFIC\***

32/F, Global Trade Square 21 Wong Chuk Hang Road Hong Kong **Telephone:** (+852) 2575.6262 **Fax:** (+852) 2575.6894 **Service Email:** Service.AP@lifefitness.com **Sales/Marketing Email:** Marketing.HK.Asia@lifefitness.com **Operating Hours:** 9.00h-17.00h

\* Also check www.lifefitness.com for local representation or distributor/dealer

#### **ACHTUNG**

LESEN - SIE - SICH - ALLE - VORSICHTSMASSNAHMEN - UND<br>ANWEISUNGEN IN DIESER ANLEITUNG SORGFÄLTIG DURCH,<br>BEVORSIEDIESES GERÄTINBETRIEBNEHMEN.BITTE BEWAHREN SIE<br>DIESE - ANLEITUNG - ZUM - SPÄTEREN - NACHSCHLAGEN - AUF.<br>UNSACH

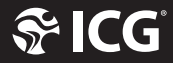

**EMAIL: INFO@INDOORCYCLING.COM WEBSITE: WWW.INDOORCYCLING.COM**

© 2021 Cy-Tech GmbH

Hergestellt von: Cy-Tech GmbH Happurger Str. 86, 90482 Nürnberg, Deutschland